#### Chapter 650

# **Tests for One Variance**

### **Introduction**

Occasionally, researchers are interested in the estimation of the variance (or standard deviation) rather than the mean. This module calculates the sample size and performs power analysis for hypothesis tests concerning a single variance.

## **Technical Details**

If a variable *X* is normally distributed with mean  $\mu$  and variance  $\sigma^2$ , the sample variance is distributed as a Chi-square random variable with *N* - 1 degrees of freedom, where *N* is the sample size. That is,

$$
\chi^2 = \frac{(N-1)s^2}{\sigma^2}
$$

is distributed as a Chi-square random variable. The sample statistic,  $s^2$ , is calculated as

$$
s^{2} = \frac{\sum_{i=1}^{N} (X_{i} - \bar{X})^{2}}{N - 1}.
$$

If  $\sigma_1^2$  is the assumed actual value of the variance under the alternative hypothesis, then the power or sample size of a hypothesis test about the variance can be calculated using the appropriate one of the following three formulas from Ostle and Malone (1988) page 130.

**Case 1**:  $H_0: \sigma^2 = \sigma_0^2$  versus  $H_a: \sigma^2 \neq \sigma_0^2$ 

$$
\beta = P\left(\frac{\sigma_0^2}{\sigma_1^2} \chi^2_{\alpha/2, N-1} < \chi^2 < \frac{\sigma_0^2}{\sigma_1^2} \chi^2_{1-\alpha/2, N-1}\right)
$$

**Case 2**:  $H_0: \sigma^2 \leq \sigma_0^2$  versus  $H_a: \sigma^2 > \sigma_0^2$ 

$$
\beta = P\left(\chi^2 < \frac{\sigma_0^2}{\sigma_1^2} \chi_{1-\alpha,N-1}^2\right)
$$

**Case 3**:  $H_0: \sigma^2 \geq \sigma_0^2$  versus  $H_a: \sigma^2 < \sigma_0^2$ 

$$
\beta = P\left(\chi^2 > \frac{\sigma_0^2}{\sigma_1^2} \chi^2_{\alpha, N-1}\right)
$$

## **Example 1 – Calculating the Power**

A machine used to perform a particular analysis is to be replaced with a new type of machine if the new machine reduces the variation in the output. The current machine has been tested repeatedly and found to have an output variance of 42.5. The new machine will be cost effective if it can reduce the variance by 30% to 29.75. If the significance level is set to 0.05, calculate the power for sample sizes of 10, 50, 90, 130, 170, 210, and 250.

#### **Setup**

If the procedure window is not already open, use the PASS Home window to open it. The parameters for this example are listed below and are stored in the **Example 1** settings file. To load these settings to the procedure window, click **Open Example Settings File** in the Help Center or File menu.

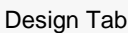

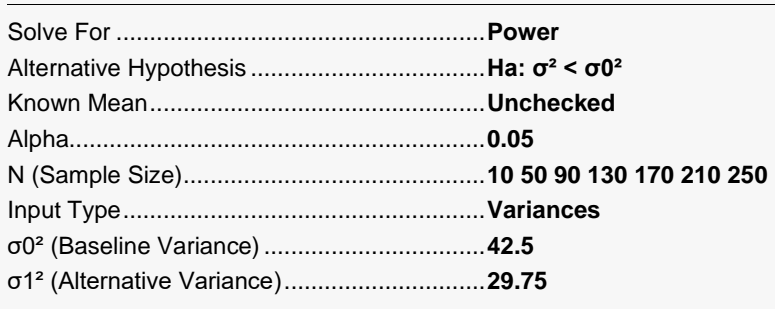

#### **Output**

Click the Calculate button to perform the calculations and generate the following output.

#### **Numeric Reports**

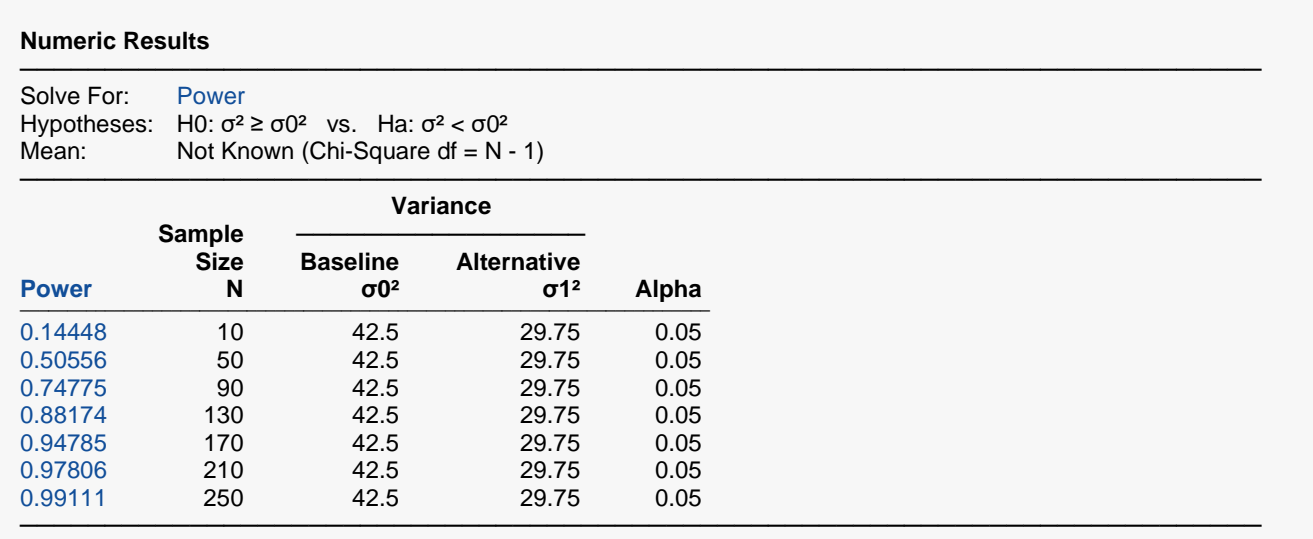

Power The probability of rejecting a false null hypothesis when the alternative hypothesis is true.

- N The size of the sample drawn from the population.<br> $\sigma$ 0<sup>2</sup> The variance assumed the null hypothesis.
- The variance assumed the null hypothesis.
- σ1² The variance assumed the alternative hypothesis.

The probability of rejecting a true null hypothesis.

#### **Summary Statements**

A single-group design (with the mean assumed to be unknown) will be used to test whether the variance ( $\sigma^2$ ) is less than 42.5 (H0: σ² ≥ 42.5 versus H1: σ² < 42.5). The comparison will be made using a one-sided, one-sample Chi-Square variance-ratio test (with df = N - 1), with a Type I error rate (a) of 0.05. To detect a variance of 29.75 (a variance difference of 12.75) with a sample size of 10 subjects, the power is 0.14448.

─────────────────────────────────────────────────────────────────────────

─────────────────────────────────────────────────────────────────────────

#### **Dropout-Inflated Sample Size**

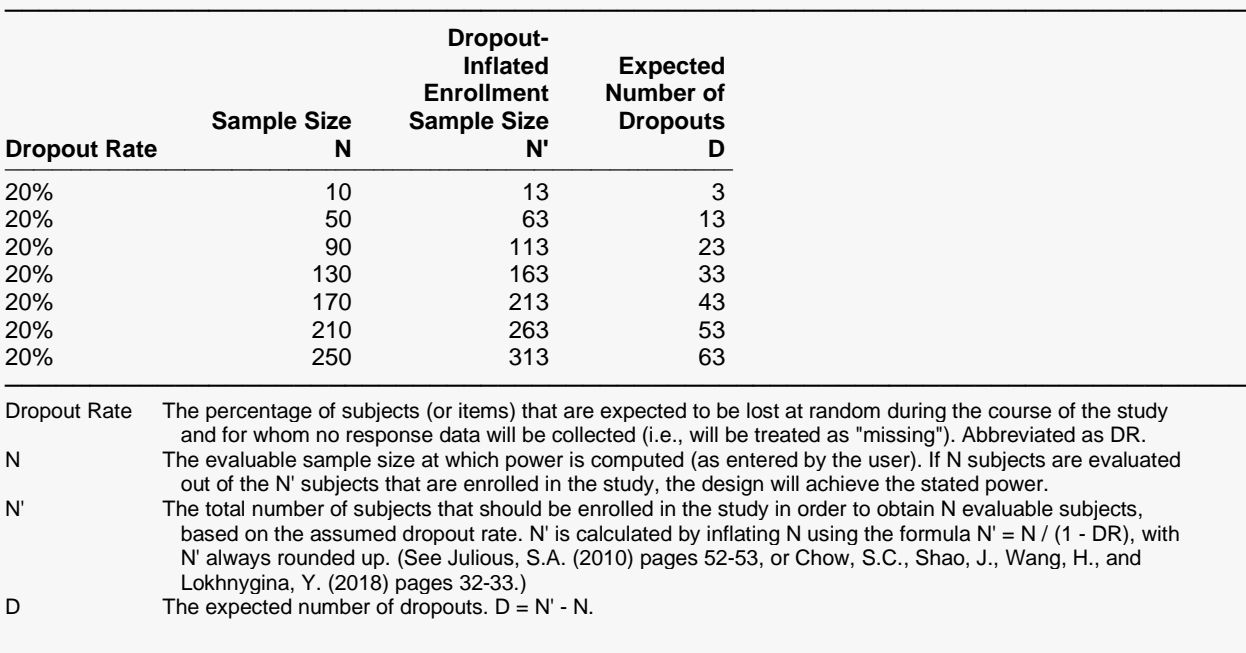

#### **Dropout Summary Statements**

Anticipating a 20% dropout rate, 13 subjects should be enrolled to obtain a final sample size of 10 subjects.

#### **References**

Davies, Owen L. 1971. The Design and Analysis of Industrial Experiments. Hafner Publishing Company, New York. Ostle, B. 1988. Statistics in Research. Fourth Edition. Iowa State Press. Ames, Iowa. Zar, Jerrold H. 1984. Biostatistical Analysis (Second Edition). Prentice-Hall. Englewood Cliffs, New Jersey.

─────────────────────────────────────────────────────────────────────────

─────────────────────────────────────────────────────────────────────────

─────────────────────────────────────────────────────────────────────────

─────────────────────────────────────────────────────────────────────────

This report shows the calculated power for each scenario.

#### **Plots Section**

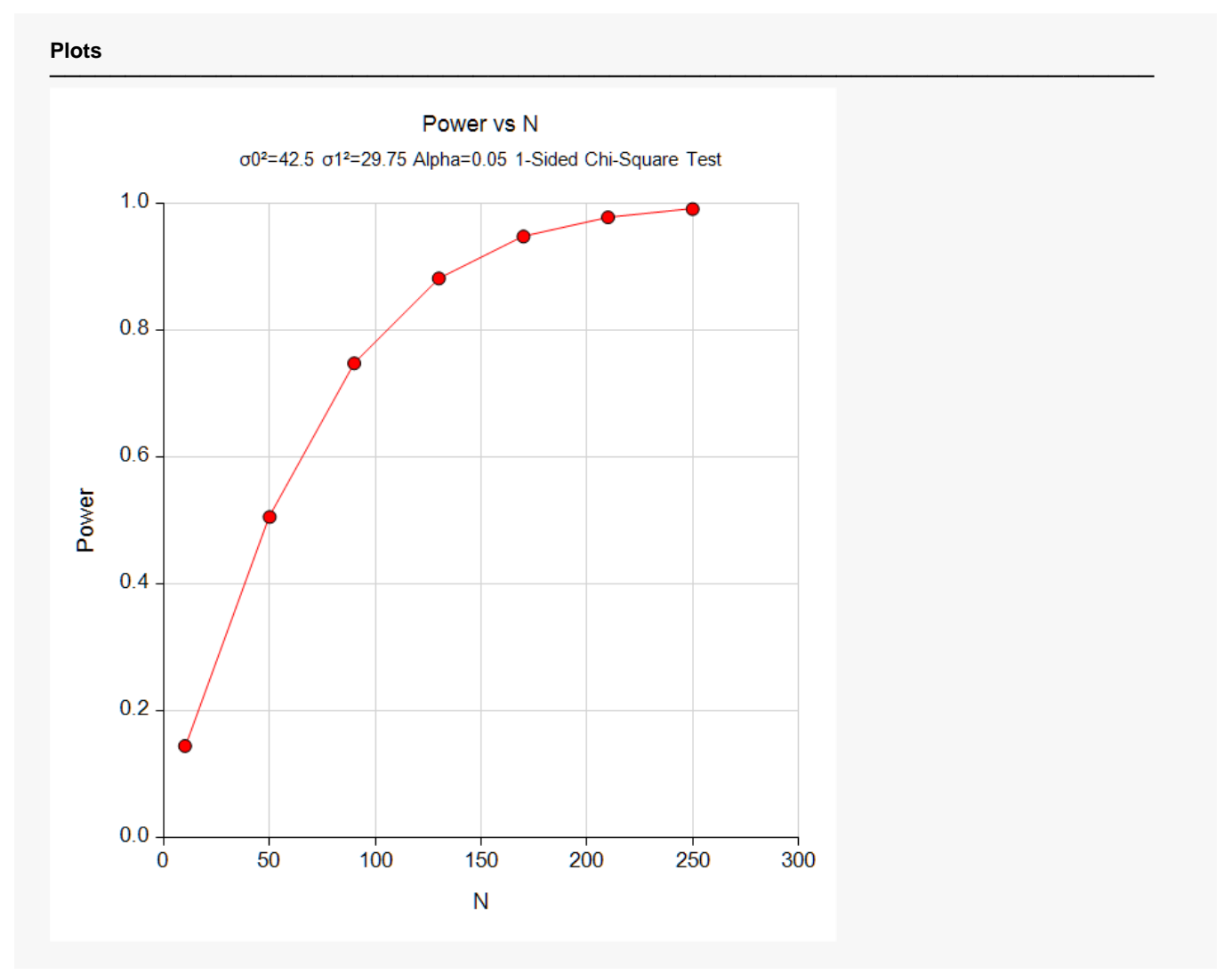

This plot shows the power versus the sample size. We see that a sample size of about 150 is necessary to achieve a power of 0.90.

## **Example 2 – Calculating Sample Size**

Continuing with the previous example, the analyst wants to find the necessary sample sizes to achieve a power of 0.9, for two significance levels, 0.01 and 0.05, and for several variance values. To make interpreting the output easier, the analyst decides to switch from the absolute scale to a ratio scale. To accomplish this, the baseline variance is set at 1.0 and the alternative variances of 0.2, 0.3, 0.4, 0.5, 0.6, and 0.7 are tried.

#### **Setup**

If the procedure window is not already open, use the PASS Home window to open it. The parameters for this example are listed below and are stored in the **Example 2** settings file. To load these settings to the procedure window, click **Open Example Settings File** in the Help Center or File menu.

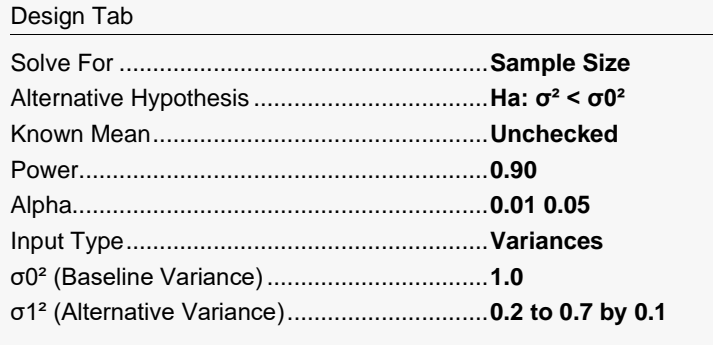

### **Output**

Click the Calculate button to perform the calculations and generate the following output.

#### **Numeric Results**

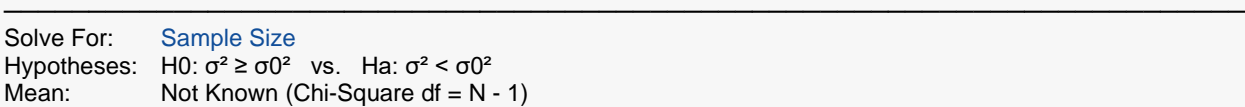

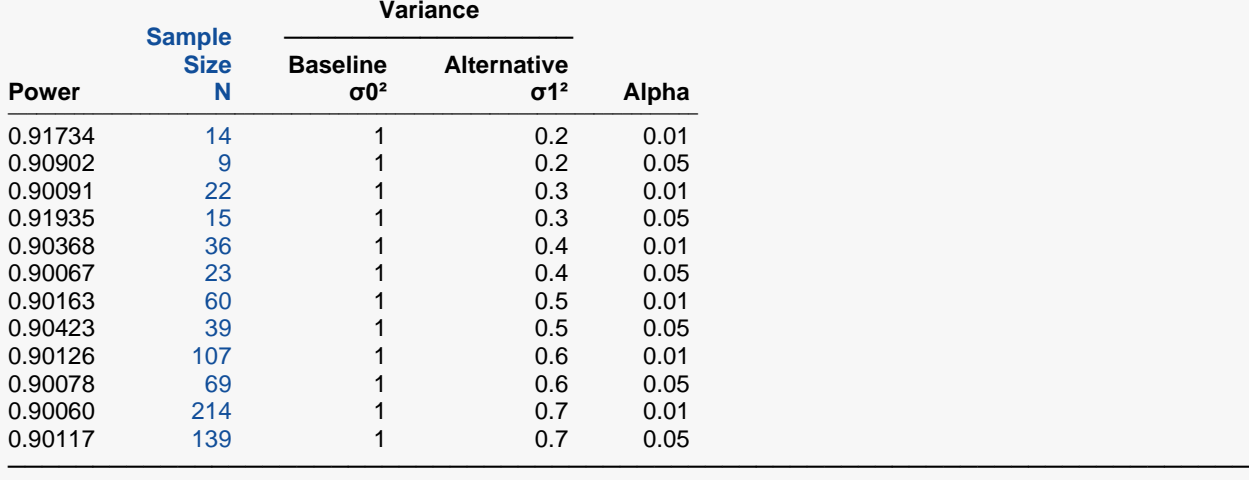

─────────────────────────────────────────────────────────────────────────

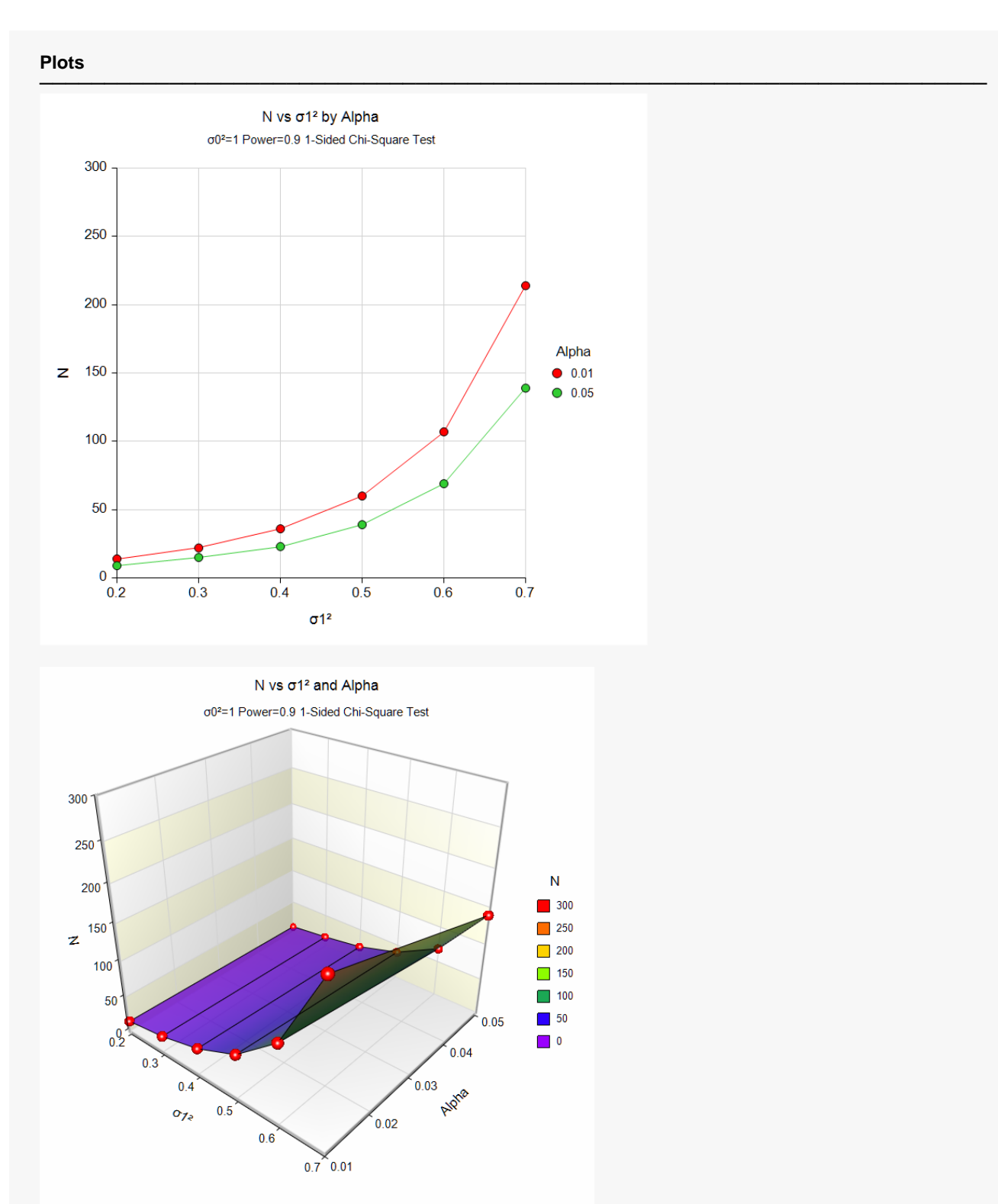

These reports and plots show the necessary sample size for various values of *σ1²*. Note that as *σ1²* gets farther from zero, the required sample size increases.

## **Example 3 – Validation using Zar (1984)**

Zar (1984) page 117 presents an example with *σ0²* = 1.5, *σ1²* = 2.6898, *N* = 40, *Alpha* = 0.05, and *Power* = 0.84.

### **Setup**

If the procedure window is not already open, use the PASS Home window to open it. The parameters for this example are listed below and are stored in the **Example 3** settings file. To load these settings to the procedure window, click **Open Example Settings File** in the Help Center or File menu.

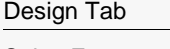

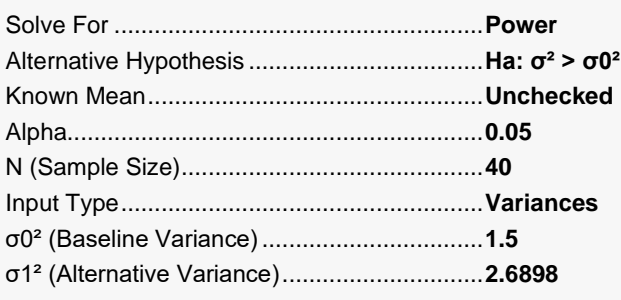

### **Output**

Click the Calculate button to perform the calculations and generate the following output.

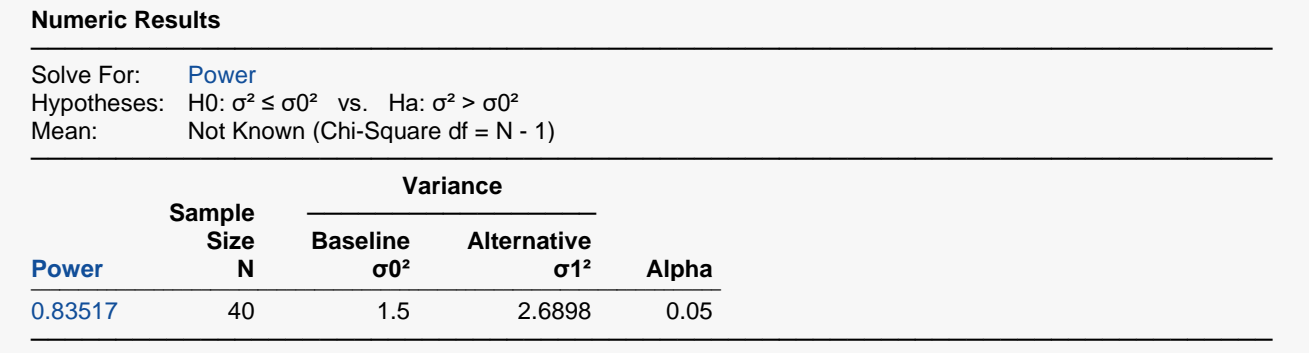

**PASS** calculated the power to be 0.83517, which matches Zar's result of 0.84 within rounding.

## **Example 4 – Validation using Davies (1971)**

Davies (1971) page 40 presents an example of determining *N* when (in the standard deviation scale) *σ0* = 0.04, *σ1* = 0.10, Alpha = 0.05, and Power = 0.99. Davies calculates *N* to be 13.

### **Setup**

If the procedure window is not already open, use the PASS Home window to open it. The parameters for this example are listed below and are stored in the **Example 4** settings file. To load these settings to the procedure window, click **Open Example Settings File** in the Help Center or File menu.

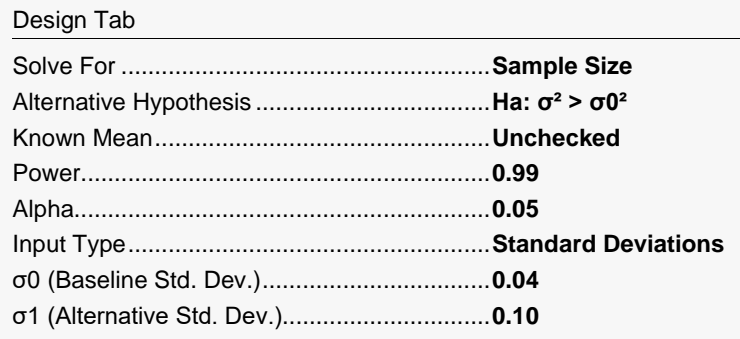

### **Output**

Click the Calculate button to perform the calculations and generate the following output.

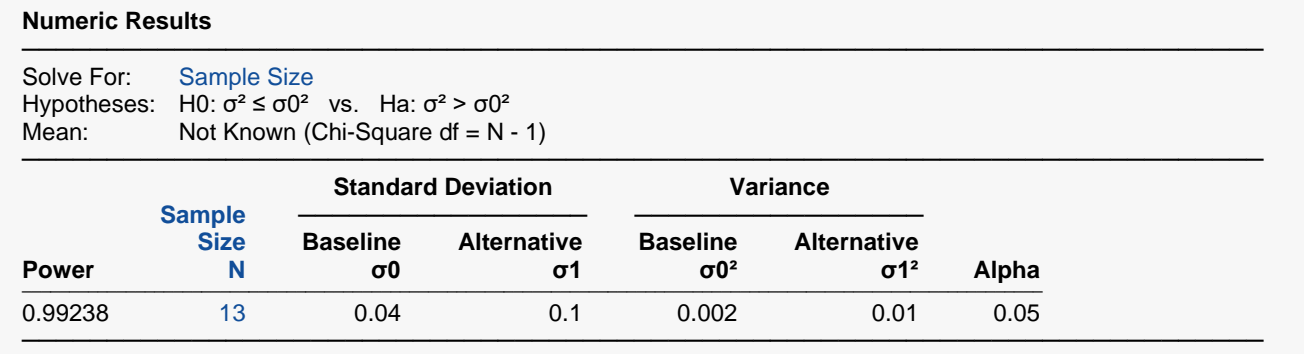

**PASS** calculated an *N* of 13 which matches Davies' result.